01

# elevate

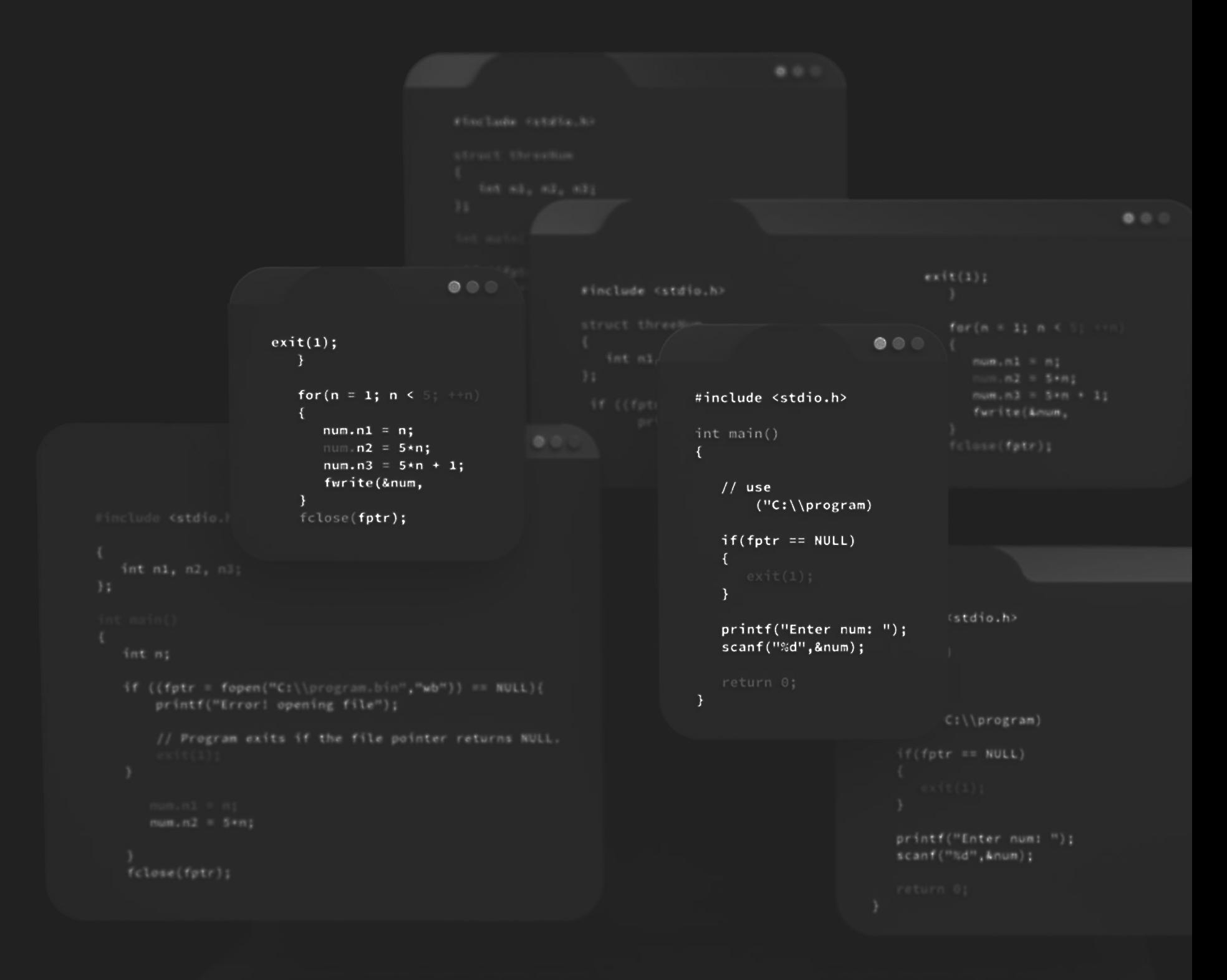

# Excel Tutorial

### Index

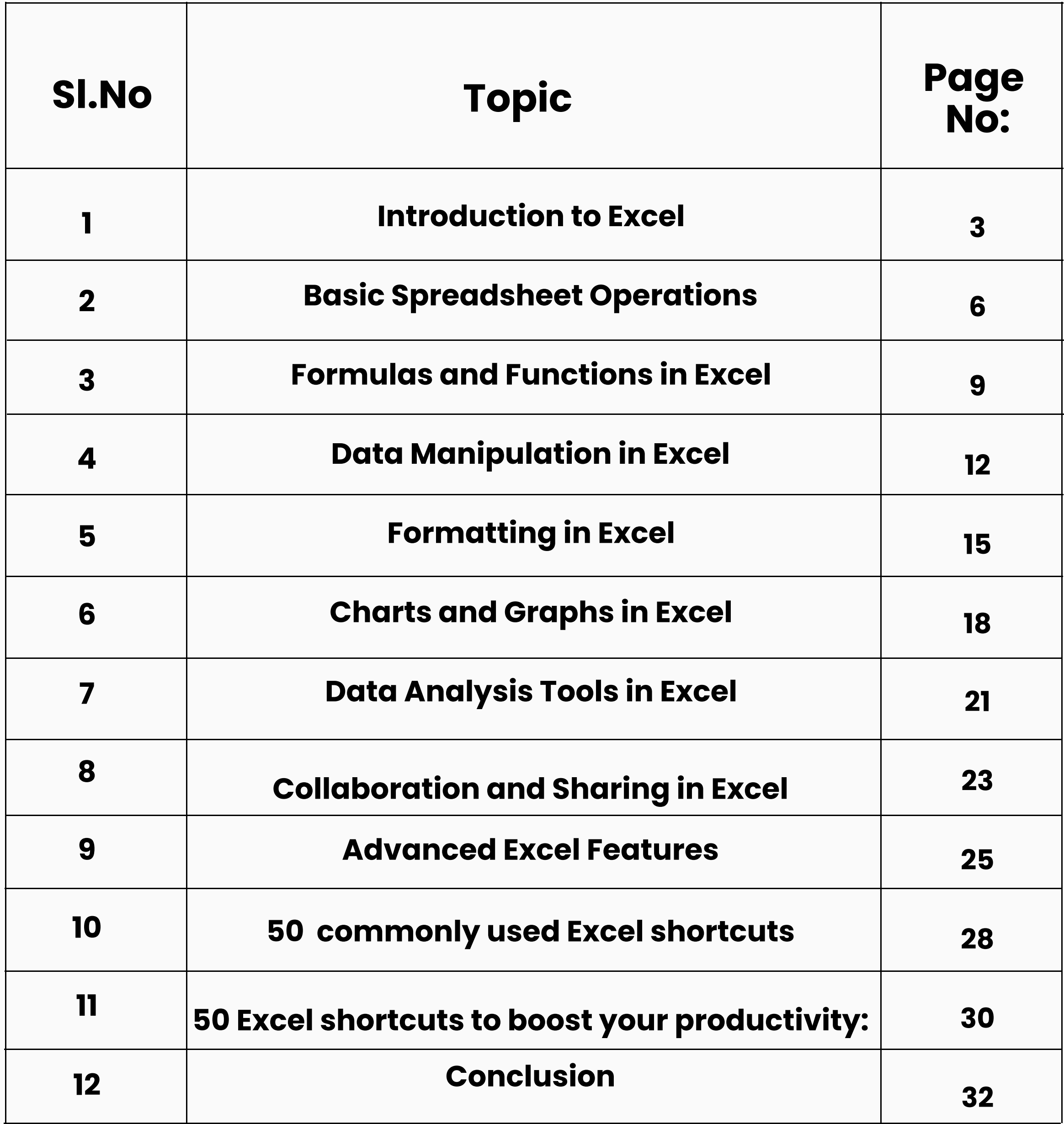

03

### Introduction to Excel

Excel is a powerful spreadsheet application developed by Microsoft that allows users to organize, analyze, and manipulate data efficiently. It provides a range of features and functions that enable users to perform calculations, create charts and graphs, and automate tasks, making it a widely used tool in various industries, including finance, accounting, marketing, and data analysis.

This document serves as an introduction to Excel, providing an overview of its key features and functionalities. Whether you are a beginner or have some experience with Excel, this guide aims to help you understand the fundamentals and get started with using this versatile software.

#### 1. Excel Interface

When you launch Excel, you are greeted with a familiar grid of cells arranged in rows and columns. This grid forms the basis of the Excel worksheet, where you can input and manipulate data. The interface includes a ribbon at the top, containing various tabs with commands organized into groups. The Home tab, for example, provides options for formatting, cell editing, and basic calculations.

#### 2. Entering and Editing Data

To enter data in Excel, simply click on a cell and start typing. You can input text, numbers, dates, and formulas. Excel allows you to perform basic calculations using arithmetic operators like addition  $(+)$ , subtraction  $(-)$ , multiplication  $(*)$ , and division  $($ ). You can also edit or modify existing data by clicking on the desired cell and making changes directly.

#### **3. Formulas and Functions**

One of the most powerful features of Excel is its ability to perform complex calculations using formulas and functions. A formula is an expression that starts with an equal sign  $(=)$  and can include cell references, mathematical operators, and functions. Functions, such as SUM, AVERAGE, and COUNT, provide predefined calculations that can be used to analyze data easily.

#### **4. Formatting Cells and Data**

Excel offers a wide range of formatting options to enhance the visual appearance of your worksheets. You can change the font style, size, and color, adjust cell borders and shading, and apply various number formats to represent data in different ways. Formatting features also include conditional formatting, which allows you to highlight cells based on specific criteria.

04

#### **5. Creating Charts and Graphs**

Excel provides powerful tools for creating visual representations of your data through charts and graphs. You can choose from a variety of chart types, such as bar charts, pie charts, line graphs, and scatter plots, to display data trends and relationships. Excel allows you to customize chart elements, apply different styles and colors, and create professional-looking visuals to present your data effectively.

#### **6. Sorting and Filtering Data**

When working with large datasets, it becomes essential to organize and analyze data efficiently. Excel offers sorting and filtering capabilities that allow you to arrange data in ascending or descending order based on specific criteria. Filtering enables you to display only the data that meets certain conditions, making it easier to identify patterns and extract valuable insights.

#### 7. Data Analysis and PivotTables

Excel provides powerful tools for data analysis, such as PivotTables and PivotCharts. A PivotTable allows you to summarize and analyze large datasets by creating customized reports with just a few clicks. You can group data, apply calculations, and generate interactive tables that provide a deeper understanding of your information.

#### **8. Automation with Macros**

Excel allows you to automate repetitive tasks using macros. A macro is a recorded sequence of actions that can be replayed with a single click. Macros can help save time and increase efficiency by automating data entry, formatting, and calculations.

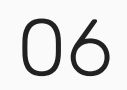

# Basic Spreadsheet Operations

Spreadsheets are powerful tools that enable users to organize and manipulate data efficiently. Whether you are working with financial figures, tracking inventory, or analyzing data, understanding the basic operations in a spreadsheet application can greatly enhance your productivity. This document serves as a guide to the fundamental spreadsheet operations that are applicable to most spreadsheet software, including Microsoft Excel and Google Sheets.

#### 1. Entering Data

To start working with a spreadsheet, you need to enter data. Each cell in a spreadsheet can hold different types of information, such as numbers, text, dates, and formulas. To enter data, simply click on a cell and start typing. Pressing Enter or moving to another cell will save the entered data.

#### 2. Editing Data

Spreadsheets allow you to edit existing data easily. To edit a cell, double-click on it or select it and press F2 or Enter. You can then modify the content of the cell. Additionally, you can use keyboard shortcuts like Ctrl+C (copy), Ctrl+X (cut), and Ctrl+V (paste) to manipulate data within the spreadsheet.

#### 3. Copying and Pasting Data

Copying and pasting data is a handy operation when you want to duplicate information or transfer it to another location. To copy data, select the cells you want to copy and use the Ctrl+C shortcut. Then, navigate to the destination cell and use the Ctrl+V shortcut to paste the copied data.

#### 4. Formatting Cells

Formatting cells allows you to change the appearance of data in the spreadsheet. You can modify the font, font size, font color, cell background color, and apply other formatting styles to make the data more visually appealing and easier to read. To format cells, select the desired cells or range and use the formatting options available in the toolbar or ribbon of your spreadsheet software.

07

#### S; Performing Basic Calculations

Spreadsheets excel at performing calculations. You can use basic arithmetic operators like addition  $(+)$ , subtraction  $(-)$ , multiplication  $(*)$ , and division  $\mathcal{O}(n)$  to perform calculations on numerical data. For example, typing "=A1+B1" in a cell will sum the values in cells A1 and Bl. You can also use functions (e.g., SUM, AVERAGE, MAX) to perform more complex calculations on a range of cells.

#### **6. Sorting Data**

Sorting data allows you to arrange information in a specific order based on a selected column. This is particularly useful when working with large datasets. To sort data, select the column or range you want to sort, go to the "Sort" or "Data" menu, and choose the desired sorting order (ascending or descending). The data will be rearranged accordingly.

#### 7. Filtering Data

Filtering data enables you to view a subset of data based on specific criteria. You can filter data to display only the information that meets certain conditions, making it easier to analyze and work with large datasets. To apply filters, select the column headers, go to the "Data" or "Filter" menu, and specify the filtering conditions. The data will be filtered accordingly.

#### 8. Creating Formulas

Formulas are powerful tools in spreadsheets that allow you to perform calculations on data automatically. You can use formulas to perform mathematical operations, manipulate text, and analyze data. Formulas begin with an equal sign  $(=)$  and can include cell references, functions, and operators. For example, "=A1+B1" adds the values in cells A1 and B1. When you modify the values in the referenced cells, the formula will update automatically.

08

#### **9. Using Functions**

Functions are predefined formulas that perform specific calculations or operations on data Spreadsheets provide a wide range of functions for various purposes, such as summing values, finding averages, counting occurrences, and performing statistical analyses. To use a function, enter the function name followed by parentheses, and provide the necessary arguments within the parentheses. The function will calculate the result based on the specified arguments

#### 10. Creating Charts and Graphs

Charts and graphs allow you to visualize and analyze data more effectively. Spreadsheets provide tools to create various types of charts, such as bar charts, line graphs, pie charts, and scatter plots. You can select the data range, choose the chart type, and customize the appearance and formatting options to create visually appealing representations of your data.

09

Excel is renowned for its powerful formula and function capabilities, allowing users to perform complex calculations, analyze data, and automate tasks. Understanding how to use formulas and functions is essential for maximizing the potential of Excel. This document serves as a guide to formulas and functions in Excel, providing an overview of their usage and examples of common functions.

#### 1. Formulas in Excel

Formulas in Excel are expressions that begin with an equal sign  $(=)$ and can include cell references, operators, and functions. They enable you to perform calculations and manipulate data dynamically. Excel supports a wide range of mathematical, logical, text, and statistical operators to create formulas that suit your needs. For example:

# Formulas and Functions in **Excel**

Addition: =A1 + B1 Subtraction: =A2 - B2 Multiplication: =A3 \* B3 Division: =A4 / B4 Exponentiation: =A5 ^ B5

Concatenation: =A6 & " " & B6

10

#### **2. Common Functions in Excel**

Excel provides a vast collection of predefined functions that perform specific calculations or operations on data. Functions can save time and effort by simplifying complex calculations and automating repetitive tasks. Here are some commonly used functions in Excel:

SUM: Calculates the sum of a range of cells. Example: =SUM(A1:A10)

AVERAGE: Calculates the average of a range of cells. Example: =AVERAGE(B1:B5)

MAX: Returns the maximum value from a range of cells. Example: =MAX(C1:C8)

CONCATENATE: Joins multiple text strings into one. Example:  $=$  CONCATENATE $(HI, " " , H2)$ 

MIN: Returns the minimum value from a range of cells. Example: =MIN(D1:D6)

COUNT: Counts the number of cells in a range that contain numbers. Example: =COUNT(E1:E9)

IF: Performs a logical test and returns different values based on the result. Example: =IF(F1>10, "Greater than 10", "Less than or equal to 10")

VLOOKUP: Searches for a value in the leftmost column of a table and returns a value in the same row from a specified column. Example: =VLOOKUP(G1, A1:B10, 2, FALSE)

#### **3. Absolute and Relative Cell References**

When using formulas in Excel, you can specify whether cell references are absolute or relative. Absolute references remain constant when the formula is copied or filled to other cells, while relative references adjust based on the new location. By using the dollar sign (\$), you can make a reference absolute. For example:

Relative reference:  $=A1 + B1$ Absolute reference: = \$A\$1 + \$B\$1

#### **4. Formula Auditing Tools**

Excel offers tools to help you debug and analyze formulas. These tools allow you to trace precedents (cells that affect a formula) and dependents (cells that depend on a formula), evaluate formula results, and check for errors. They are valuable for understanding complex formulas and ensuring accurate calculations.

#### **5. Custom Functions with VBA**

Excel allows you to create custom functions using Visual Basic for Applications (VBA). This feature enables you to develop your own functions to perform specialized calculations or automate tasks specific to your needs. Creating custom functions expands Excel's capabilities beyond its built-in functions.

### Data Manipulation in Excel

Excel offers a variety of tools and features that enable users to manipulate and transform data efficiently. Whether you need to organize data, clean it up, or perform advanced data analysis, understanding data manipulation techniques in Excel can greatly enhance your productivity. This document serves as a guide to data manipulation in Excel, providing an overview of key operations and examples of common techniques.

### i. Sorting Data

Sorting data allows you to arrange information in a specific order based on the values in one or more columns. Excel provides easyto-use sorting tools that allow you to sort data in ascending or descending order. To sort data, select the range of cells you want to sort and go to the "Data" tab. Click on the "Sort" button and specify the sorting criteria. For example, you can sort a list of names alphabetically or sort sales data by revenue.

### z. rijering Data

Filtering data allows you to display only the information that meets specific criteria, making it easier to analyze and work with large datasets. Excel's filtering feature enables you to filter data based on conditions such as text, numbers, dates, or custom criteria. To apply a filter, select the range of cells you want to filter and go to the "Data" tab. Click on the "Filter" button, and filter options will appear for each column. You can then choose the desired filter conditions to display the filtered data.

### **5. Removing Duplicates**

If you have a dataset with duplicate values, Excel provides a quick way to remove them. To remove duplicates, select the range of cells you want to clean and go to the "Data" tab. Click on the "Remove Duplicates" button, and Excel will identify and remove duplicate values based on the selected columns. This feature is useful for ensuring data accuracy and avoiding double counting.

13

#### 4. Text-to-Columns

When data is combined in a single cell with delimiters, such as commas or tabs, Excel's Text-to-Columns feature allows you to split the data into separate columns. This is particularly useful when working with imported data or data in a different format. To use Text-to-Columns, select the range of cells you want to split and go to the "Data" tab. Click on the "Text-to-Columns" button and follow the steps to specify the delimiter and define the destination columns

#### 5. Find and Replace

Excel's Find and Replace feature allows you to search for specific data or values within a range and replace them with new values. This feature is handy when you need to update data or correct errors in a dataset. To find and replace data, press Ctrl+F or go to the "Home" tab and click on the "Find & Select" button. Select "Replace," enter the search and replacement values, and choose the appropriate options.

#### **6. Conditional Formatting**

Conditional formatting enables you to highlight cells based on specific criteria or rules. This feature helps draw attention to important data or patterns within a dataset. To apply conditional formatting, select the range of cells you want to format and go to the "Home" tab. Click on the "Conditional Formatting" button and choose the desired formatting rules or create custom rules using formulas.

#### 7. PivotTables

PivotTables are powerful tools for summarizing and analyzing large datasets. They allow you to create custom reports, group data, and perform calculations effortlessly. To create a PivotTable, select the dataset you want to analyze and go to the "Insert" tab. Click on the "PivotTable" button, choose the desired options, and define the fields to summarize, group, and analyze. PivotTables provide a flexible way to gain insights from complex data.

#### 8. Data Validation

#### 14

Data validation allows you to set specific criteria or rules for data entry in a range of cells. It helps maintain data accuracy and consistency by restricting input to valid values. To apply data validation, select the range of cells you want to validate and go to the "Data" tab. Click on the "Data Validation" button, define the validation criteria, and specify any error messages or input restrictions.

15

Formatting plays a crucial role in making data in Excel visually appealing, easier to read, and more understandable. Excel provides a wide range of formatting options that allow you to customize the appearance of cells, ranges, tables, and charts. Additionally, conditional formatting enables you to dynamically highlight cells based on specific criteria This document serves as a guide to formatting and conditional formatting in Excel, providing an overview of key techniques and examples.

#### 1. Formatting Cells

Excel allows you to format individual cells to enhance their appearance and readability. To format cells, select the desired cells or range and use the formatting options available in the "Home" tab. Here are some commonly used formatting options:

Font Styles: Change the font, font size, font color, and apply bold, italic, or underline styles.

Cell Alignment: Align cell content horizontally or vertically, adjust indentation, and wrap text within cells.

Number Formatting: Format numbers as currency, percentages, dates, times, or apply custom number formats.

Borders and Fill: Add borders to cells, change border styles, and fill cells with colors or patterns.

Cell Protection: Protect cells to prevent accidental changes or restrict editing permissions.

Formatting and Conditional Formatting in Excel

#### 2. Conditional Formatting

Conditional formatting allows you to automatically apply formatting to cells based on specific conditions or rules. This feature helps draw attention to important data, highlight trends, and identify patterns within a dataset. To apply conditional formatting, select the range of cells you want to format and go to the "Home" tab. Click on the "Conditional Formatting" button and choose from various formatting rules or create custom rules using formulas. Here are some examples of conditional formatting:

16

Highlighting Cells: Format cells that meet specific criteria, such as values greater than a certain threshold or dates within a specific range

Data Bars and Color Scales: Apply visual representations, such as data bars or color scales, to highlight variations in data values.

Icon Sets: Use icons, such as arrows or symbols, to represent data status or trends, such as up/down trends or priority levels.

Formula-Based Formatting: Create custom formulas to define complex formatting rules based on your specific requirements.

#### 3. Table Formatting

Excel's table feature allows you to create structured tables that offer enhanced formatting options and functionality. Tables provide consistent formatting, automatic filtering, sorting, and aggregation capabilities. To create a table, select the data range and go to the "Insert" tab. Click on the "Table" button and choose the desired table style. Excel will automatically apply formatting and convert the range into a table, allowing you to customize the table's appearance and apply conditional formatting specifically to the table.

#### 4. Chart Formatting

Excel's charting capabilities enable you to create visually appealing and informative charts and graphs. Charts can be customized extensively to suit your needs. To format a chart, select the chart elements you want to format, such as axes, titles, legends, or data labels, and use the formatting options available in the "Chart Tools" tab. You can modify colors, fonts, styles, and apply various chart layouts and styles to enhance the visual representation of your data.

#### **5. Cell Styles and Themes**

#### 17

Excel provides predefined cell styles and themes that allow you to quickly apply consistent formatting across your workbook. Cell styles provide a combination of font, fill, and border formatting that can be applied to cells with a single click. Themes allow you to change the overall appearance of your workbook by modifying the font, color scheme, and effects. You can access cell styles and themes from the "Home" tab.

Excel is a powerful tool for creating visually appealing and interactive charts and graphs to represent data effectively. Charts and graphs provide a visual representation of numeric data making it easier to analyze trends, compare values, and communicate information. This document serves as a guide to creating charts and graphs in Excel, providing an overview of different chart types and their usage.

#### 1. Chart Types

Column Chart: Displays data as vertical columns, suitable for comparing values across different categories.

Bar Chart: Similar to column charts, but with horizontal bars, useful for comparing values or categories.

Line Chart: Connects data points with lines, ideal for showing trends and changes over time.

Pie Chart: Represents data as slices of a pie, useful for showing proportions or percentages.

Scatter Plot: Displays individual data points as dots on a graph, useful for analyzing relationships between variables. Area Chart: Similar to line charts, but with the area under the line filled, helpful for comparing cumulative totals.

Excel offers a variety of chart types to suit different data sets and analytical requirements. Here are some commonly used chart types:

Histogram: Visualizes the distribution of data, useful for analyzing frequency or probability distributions. Combo Chart: Combines multiple chart types to display different data sets in a single chart.

### Charts and Graphs in Excel

#### 2. Creating a Chart

To create a chart in Excel, follow these steps:

Select the data range you want to include in the chart, including labels.

Go to the "Insert" tab and choose the desired chart type from the "Charts" group.

Excel will generate a basic chart based on your selected data. You can customize the chart further using various formatting options.

#### 3. Formatting and Customizing Charts

Excel provides extensive formatting options to customize the appearance of your charts. You can modify elements such as the chart title, axes labels, data labels, legends, colors, fonts, and styles. To format a chart, select the chart element you want to modify and use the formatting options available in the "Chart Tools" tab. Additionally, you can right-click on a chart element to access specific formatting options.

#### 4. Chart Design Options

Excel offers various design options to enhance the visual appeal and functionality of your charts. These options are available in the "Chart Tools" tab under the "Design" and "Format" tabs. Some common design options include:

Chart Layouts: Choose from predefined layouts to change the arrangement of chart elements.

- Chart Styles: Apply different styles to change the color scheme, fonts, and effects of the chart.
- Chart Elements: Add or remove specific chart elements such as titles, legends, gridlines, or data labels.
- Axis Scaling: Adjust the scaling and intervals of the chart axes to better represent the data.

20

#### 5. Updating and Modifying Charts

Once you have created a chart, you can easily update it as your data changes. Excel provides options to add or remove data, change data ranges, or update the chart source. To modify a chart, select it and use the contextual "Chart Tools" tab to access various options for data manipulation and formatting

#### **6. Interactive Chart Features**

Excel allows you to add interactive features to your charts, making them more engaging and user-friendly. You can add data labels, tooltips, data point markers, or even create interactive dropdowns or sliders to dynamically change chart data or parameters. Interactive charts are beneficial for presenting complex data sets or allowing users to explore data interactively.

21

Excel offers a wide range of built-in data analysis tools that empower users to perform powerful calculations, statistical analyses, and data modeling. These tools enable users to gain insights, make informed decisions, and extract valuable information from their data. This document serves as a guide to the key data analysis tools available in Excel, providing an overview of their features and usage.

Excel provides a vast library of formulas and functions that allow you to perform calculations, manipulate data, and automate tasks. Commonly used functions include SUM, AVERAGE, COUNT, MAX, MIN, IF, VLOOKUP, and many more. These functions can be used to aggregate data, perform conditional calculations, lookup values, and apply mathematical operations. You can access functions from the "Formulas" tab in the Excel ribbon and explore the Function Library for a comprehensive list of available functions.

#### 2. PivotTables and PivotCharts:

#### Formulas and Functions:

PivotTables are powerful tools for summarizing and analyzing large datasets. They allow you to create custom reports, group data, and perform calculations effortlessly. To create a PivotTable, select the dataset you want to analyze and go to the "Insert" tab. Click on the "PivotTable" button, choose the desired options, and define the fields to summarize, group, and analyze. PivotTables provide a flexible way to gain insights from complex data. PivotCharts, on the other hand, are visual representations of PivotTable data and allow you to present the summarized information in various chart formats.

### Data Analysis Tools in Excel

#### 3. Data Analysis ToolPak:

The Data Analysis ToolPak is an add-in in Excel that provides a collection of advanced data analysis tools. It includes tools for statistical analysis, such as regression analysis, correlation, descriptive statistics, histograms, and t-tests. To enable the Data Analysis ToolPak, go to the "File" tab, click on "Options," select "Add-Ins," and then choose "Excel Add-Ins" from the drop-down menu. Check the "Data Analysis ToolPak" box and click "OK." Once enabled, the Data Analysis ToolPak will appear in the "Data" tab, allowing you to access its various analysis tools.

#### 4. What-If Analysis:

Excel's What-If Analysis tools enable you to explore different scenarios and perform sensitivity analysis. You can use tools like Data Tables, Goal Seek, and Scenario Manager to analyze the impact of changing input values on formulas and functions. For example, you can use Data Tables to calculate multiple results based on different combinations of input values. Goal Seek helps you determine the input value required to achieve a specific result. Scenario Manager allows you to create and compare different scenarios by changing multiple input values simultaneously.

#### 5. Solver:

Solver is an Excel add-in that helps you solve optimization problems by finding the optimal solution based on specific constraints. It is particularly useful for linear programming and nonlinear optimization. Solver allows you to define variables, set objective functions, and establish constraints. It then iteratively adjusts the variables to optimize the objective function within the given constraints. To enable Solver, go to the "File" tab, click on "Options," select "Add-Ins," choose "Excel Add-Ins" from the drop-down menu, check the "Solver Add-in" box, and click "OK." Solver can be accessed from the "Data" tab.

#### **6. Data Visualization:**

Excel provides various data visualization tools, such as charts and graphs, to visually represent data trends, patterns, and comparisons. By creating visually appealing charts and graphs, you can effectively communicate insights and make complex data more understandable. Excel offers a wide range of chart types, formatting options, and customization features to present data in a visually appealing and informative manner.

22

### **Collaboration and Sharing in Excel**

Excel is not designed as a real-time collaboration tool, but it does offer various features that enable users to collaborate and share workbooks with others. These features can facilitate teamwork, improve productivity, and streamline workflows. This document serves as a guide to collaboration and sharing in Excel, providing an overview of available functionalities and best practices.

#### **1. Sharing Workbooks:**

Excel allows you to share workbooks with others, enabling multiple users to access and edit the same file. To share a workbook, go to the "Review" tab and click on the "Share Workbook" button. Specify the sharing options, such as allowing changes by multiple users simultaneously or tracking changes. You can also set permissions for individual users, granting them read-only access or the ability to edit the workbook. Note that Excel's collaboration features work best when the workbook is stored on a shared network location or a cloud storage platform.

#### **2. Protecting Shared Workbooks:**

When sharing workbooks in Excel, it is important to protect sensitive data and control access. You can password-protect the workbook to restrict unauthorized access. Additionally, you can protect specific worksheets or cells within the workbook to prevent accidental modifications. Excel provides options to lock cells, hide formulas, and restrict editing capabilities. Ensure that you communicate the necessary passwords or permissions to the intended collaborators.

#### **3. Track Changes:**

Excel offers a "Track Changes" feature that allows you to keep track of modifications made by different users in a shared workbook. This feature highlights changes made by each user, including additions, deletions, and formatting modifications. You can review and accept or reject these changes, maintaining data integrity and transparency. To enable the "Track Changes" feature, go to the "Review" tab and click on the "Track Changes" button.

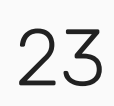

24

#### **4. Comments and Notes:**

Excel provides a comment feature that enables users to add comments or notes to specific cells or ranges within a workbook Users can leave feedback, ask questions, or provide additional information for better context. To add a comment, right-click on a cell and select "Insert Comment." Users can reply to comments, facilitating discussions and collaboration within the workbook

#### **5. Version Control:**

Excel does not offer built-in version control functionality. However, you can manually manage versions by saving different copies of the workbook or using file-naming conventions to indicate different iterations. It is recommended to create backups before making significant changes and save different versions periodically to track progress and maintain a historical record of changes

#### **6. External Collaboration Tools:**

If real-time collaboration is a crucial requirement, consider utilizing external collaboration tools or cloud-based platforms that provide real-time editing and commenting capabilities. Popular options include Microsoft 365's online Excel, Google Sheets, or collaboration tools like Microsoft Teams, Slack, or project management platforms. These tools allow multiple users to edit the same document simultaneously and provide more advanced collaboration features

#### 7. Communication and Workflow:

Effective collaboration in Excel requires clear communication and well-defined workflows. Establish guidelines and communicate expectations regarding file organization, naming conventions, formatting standards, and review processes. Regularly communicate updates, deadlines, and changes to ensure everyone is on the same page. Utilize communication channels like email, instant messaging, or project management tools to enhance collaboration and streamline workflows.

### **Advanced Excel Features**

Excel is a powerful tool that offers a wide range of advanced features to enhance data analysis, automate tasks, and create sophisticated models. These features enable users to work with complex data sets, perform advanced calculations, and present information in a visually appealing manner. This document serves as a guide to some of the advanced features available in Excel, providing an overview of their functionalities and potential use cases.

#### **1. Advanced Formulas and Functions:**

Excel provides a vast library of advanced formulas and functions that go beyond basic calculations. These functions include statistical functions, mathematical functions, text functions, logical functions, lookup functions, and more. They can be used to perform complex calculations, manipulate data, and automate tasks. Some examples of advanced functions include INDEX, MATCH, VLOOKUP, HLOOKUP, SUMIF, COUNTIF, AVERAGEIF, IFERROR, and CONCATENATE.

#### **2. Data Validation:**

Data Validation is a feature that allows you to define rules and constraints for data entry in cells. You can specify data types, set allowable ranges, create drop-down lists, and apply custom validation criteria. Data Validation helps maintain data accuracy and consistency by preventing users from entering invalid or incorrect data. It is particularly useful when designing data entry forms or creating templates for others to use.

#### 3. Conditional Formatting:

Conditional Formatting enables you to dynamically format cells based on specific conditions or rules. You can highlight cells that meet certain criteria, apply color scales, add data bars, create icon sets, and more. Conditional Formatting helps visually analyze data, identify trends, and highlight important information. For example, you can use conditional formatting to highlight cells with values above or below a certain threshold or to visually represent data variances.

25

26

#### 4. PivotTables and Power Pivot:

PivotTables allow you to summarize, analyze, and manipulate large data sets in a dynamic and interactive manner. They enable you to group data, perform calculations, apply filters, and create customized reports. Power Pivot is an add-in in Excel that extends the capabilities of PivotTables by allowing you to work with even larger data sets, create relationships between tables, and use advanced calculations using Data Analysis Expressions (DAX). PivotTables and Power Pivot are powerful tools for data analysis, business intelligence, and reporting

#### 5. Macros and VBA (Visual Basic for Applications):

Excel provides a built-in programming language called VBA, which allows you to automate tasks, create custom functions, and build interactive user interfaces Macros are sequences of VBA code that perform a series of actions in Excel. You can record macros to automate repetitive tasks or write custom VBA code for more advanced automation and customization. VBA enables you to create powerful and customized solutions in Excel, tailored to your specific needs

#### 6. Solver and Goal Seek:

Solver is an add-in in Excel that helps you find optimal solutions for complex problems by adjusting variables based on specific constraints. It is particularly useful for optimization and scenario analysis. You can define objective functions, set constraints, and let Solver find the optimal values. Goal Seek is a built-in tool that allows you to determine the input value needed to achieve a desired result. Solver and Goal Seek are valuable tools for decision-making, planning, and optimization.

#### 7. What-If Analysis:

What-If Analysis tools in Excel enable you to explore different scenarios and analyze the impact of changing variables on calculations. Excel provides features like Data Tables, Scenario Manager, and Goal Seek for conducting What-If Analysis. Data Tables allow you to calculate multiple results based on different combinations of input values. Scenario Manager helps you create, manage, and compare different scenarios by changing multiple input values simultaneously. What-If Analysis tools assist in forecasting, risk analysis, and decision support.

#### 8. Advanced Charts and Graphs:

27

Excel offers a wide range of chart types and customization options to create visually appealing and informative charts and graphs. You can create 2D and 3D charts, combination charts, stacked charts, and more. Excel also provides options for trendlines, data labels, axis formatting, and chart interactivity. Advanced charting features allow you to present data in a meaningful and visually engaging way, aiding in data visualization and communication.

- Ctrl + C: Copy selected cells or range.
- Ctrl + V: Paste copied cells or range.
- Ctrl + X: Cut selected cells or range.
- Ctrl + Z: Undo the last action.
- Ctrl + Y: Redo the last action.
- Ctrl + S: Save the workbook.
- Ctrl + N: Create a new workbook.
- Ctrl + O: Open an existing workbook.
- Ctrl + P: Print the workbook.
- Ctrl + F: Open the Find and Replace dialog box.
- Ctrl + H: Open the Find and Replace dialog box for replacing.
- Ctrl + A: Select all cells in the current region.
- Ctrl + B: Apply or remove bold formatting.

Ctrl + I: Apply or remove italic formatting.

- Ctrl + U: Apply or remove underline formatting.
- Ctrl + 1: Open the Format Cells dialog box.
- Ctrl + 5: Apply or remove strikethrough formatting.
- Ctrl + 9: Hide rows.
- Ctrl + 0: Hide columns.
- Ctrl + Shift + =: Insert a new row or column.
- Ctrl + (minus sign): Delete selected cells, rows, or columns.

Ctrl + Shift + F: Open the Format Cells dialog box with the Font tab selected.

Ctrl + Shift + P: Insert page break.

Ctrl + Shift + V: Paste special.

Ctrl + Shift + L: Turn on or off filters.

### 50 commonly used Excel shortcuts that can help you work more efficiently:

29

Ctrl + Shift + O: Select all cells with comments.

Ctrl + Shift + ~: Apply the general number format.

Ctrl + Shift + \$: Apply the currency format.

Ctrl + Shift + %: Apply the percentage format.

Ctrl + Shift + ^: Apply the exponential number format.

Ctrl + Shift + &: Apply borders.

Ctrl + Shift + \_: Remove borders.

Ctrl + Shift + #: Apply date format.

Ctrl + Shift +  $\varpi$ : Apply time format.

F2: Edit the active cell.

F4: Repeat the last action.

F5: Go to a specific cell.

F9: Calculate all worksheets in the workbook.

F11: Create a new chart on a separate sheet.

- Alt + =: AutoSum selected cells.
- Alt + Enter: Start a new line in the same cell.
- Alt + Tab: Switch between open applications.
- Alt + Space: Open the window control menu.
- Alt + F4: Close the workbook or application.
- Tab: Move to the next cell.
- Shift + Tab: Move to the previous cell.
- Ctrl + Page Up: Switch to the previous worksheet.
- Ctrl + Page Down: Switch to the next worksheet.
- Ctrl + Arrow Keys: Move to the edge of the data region.
- Ctrl + Home: Go to the beginning of the worksheet.

### 50 commonly used Excel shortcuts that can help you work more efficiently:

Ctrl + F3: Open the Name Manager.

Ctrl + Shift + F3: Create a named range.

Ctrl + Shift + F5: Edit a cell comment.

Ctrl + Shift + F6: Switch between open workbooks.

Ctrl + Shift + F9: Calculate the active worksheet.

Ctrl + Shift + F10: Display the shortcut menu for a selected item.

Ctrl + Shift + F11: Insert a new worksheet.

Ctrl + Shift + F12: Save the workbook as a different file.

Ctrl + Shift + G: Go to a specific cell or range.

Ctrl + Shift + J: List the names in the workbook.

Ctrl + Shift + N: Create a new workbook as a copy.

Ctrl + Shift + T: Create a table from selected data.

Ctrl + Shift + W: Close the current workbook.

Ctrl + Shift + X: Extend the selection to the last used cell.

Ctrl + Shift + Arrow Keys: Extend the selection to the last non-blank cell.

- Ctrl + Shift + Tab: Switch to the previous workbook.
- Ctrl + Alt + V: Paste special options.
- Ctrl + Alt + F1: Insert a new worksheet.
- Ctrl + Alt + F2: Save as a template.
- Ctrl + Alt + F5: Restore the window size.
- Ctrl + Alt + F9: Minimize the workbook window.
- Ctrl + Alt + F10: Maximize or restore the workbook window.
- Ctrl + Alt + F11: Open the Microsoft Visual Basic for Applications editor.
- Alt + Down Arrow: Show AutoComplete suggestions.
- Alt + Left Arrow: Move back to the previous location.

### 50 Excel shortcuts to boost your productivity:

- Alt + Right Arrow: Move forward to the next location.
- Alt + F1: Create a chart using the current range.
- Alt + F2: Save as a new version.
- Alt + F3: Create and insert a new AutoText entry.
- Alt + F8: Open the Macro dialog box to run a macro.
- Alt + F9: Calculate all worksheets in all open workbooks.
- Alt + F11: Switch to the Visual Basic Editor.
- Shift + F1: Display or hide the task pane.
- Shift + F2: Insert or edit a comment.
- Shift + F3: Open the Insert Function dialog box.
- Shift + F4: Find the next match in Find and Replace.
- Shift + F5: Open the Find dialog box.
- Shift + F6: Move to the previous pane.
- Shift + F8: Add another range to the selection.
- Shift + F9: Calculate the active worksheet.

Shift + F10: Display the shortcut menu for a selected item.

Shift + F11: Insert a new worksheet as the first sheet.

Shift + F12: Save the workbook.

Shift + Arrow Keys: Extend the selection by one cell.

- Shift + Spacebar: Select the entire row.
- Ctrl + Spacebar: Select the entire column.
- Ctrl + Shift + Spacebar: Select the entire worksheet.
- Ctrl + Shift + End: Select all cells from the current position to the last used cell.
- Ctrl + Shift + Home: Select all cells from the current
- position to the beginning of the worksheet.
- Ctrl + Shift + Plus sign (+): Insert cells, rows, or columns.

### 50 Excel shortcuts to boost your productivity:

32

Congratulations on completing this Excel course! You have acquired a solid foundation of knowledge and skills in using Excel to organize data, perform calculations, create visualizations, and analyze information. Excel is an essential tool for data management and analysis in various fields, and your newfound expertise will undoubtedly prove valuable in your personal and professional endeavors.

### Conclusion

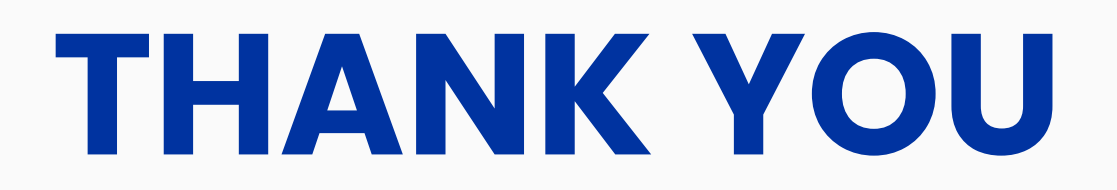